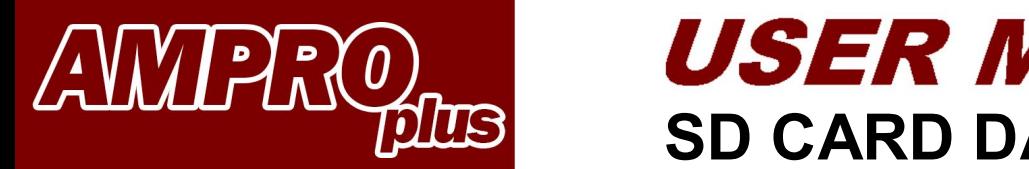

# **SD CARD DATA EXPORT**

**& Bluetooth**\*

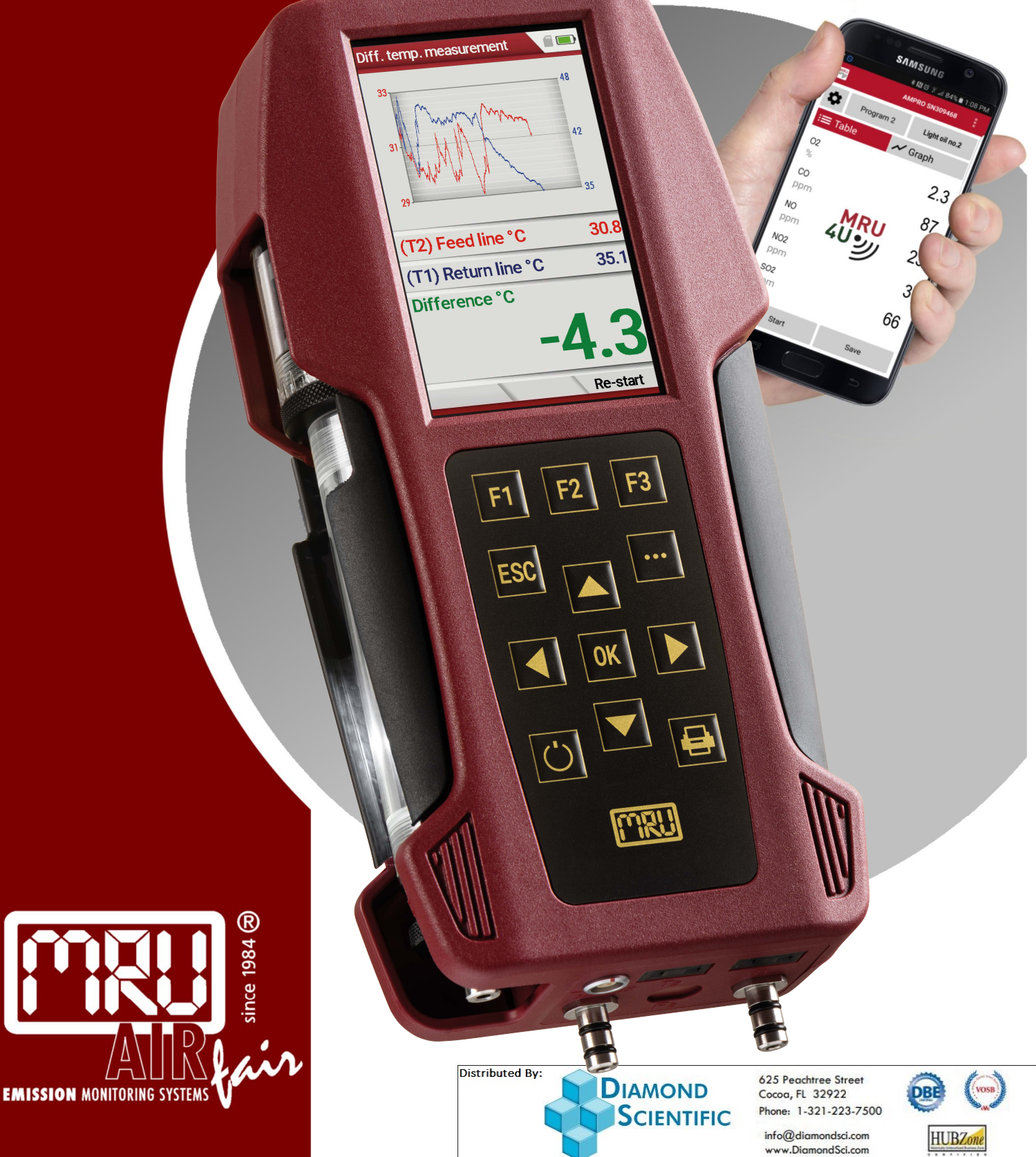

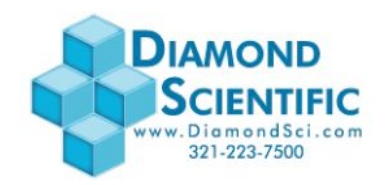

Start the analyzer

SD card must be inserted and the SD symbol must be green. Press **F2** (storage)

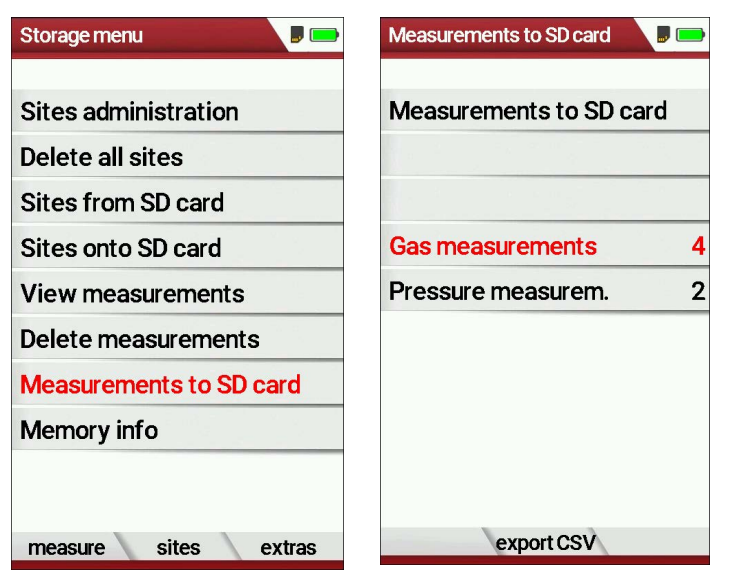

Scroll down to **Measurements to SD card** – press **OK** The analyzer displays all saved measurements Press **F2** – export CSV Analyzer will display **please wait** and then **Data was exported**

Remove SD card and insert it into your computer / laptop The file on the SD card will have a name like: **EMI0001 or similar**

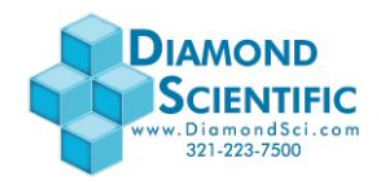

The following is for Excel 2016 – please read your Excel manual in case you have an older version.

#### Open Excel

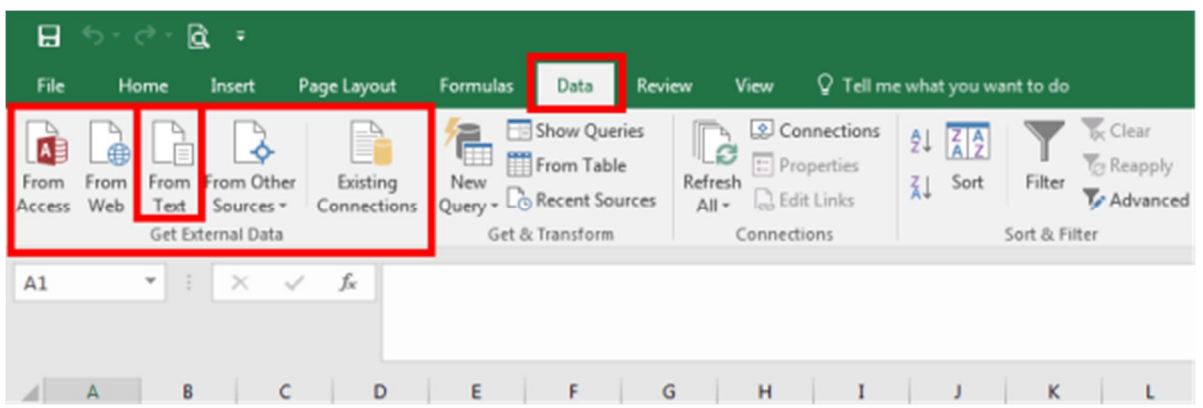

#### Click the DATA tab Select Get External Data From Text

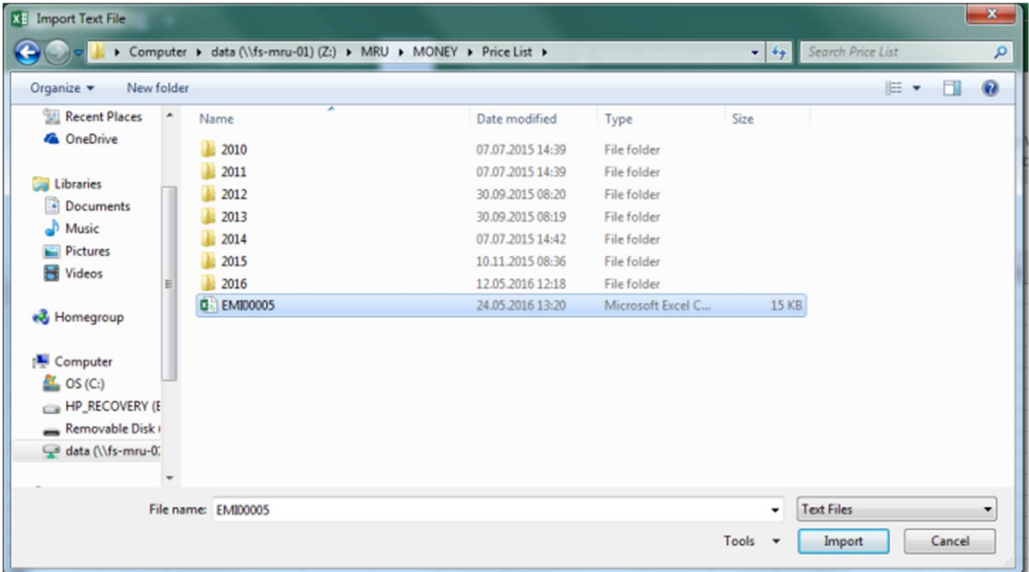

Select your EMI….. file and press import

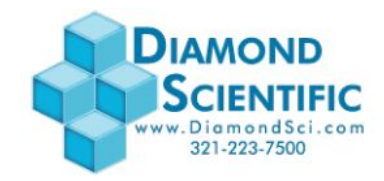

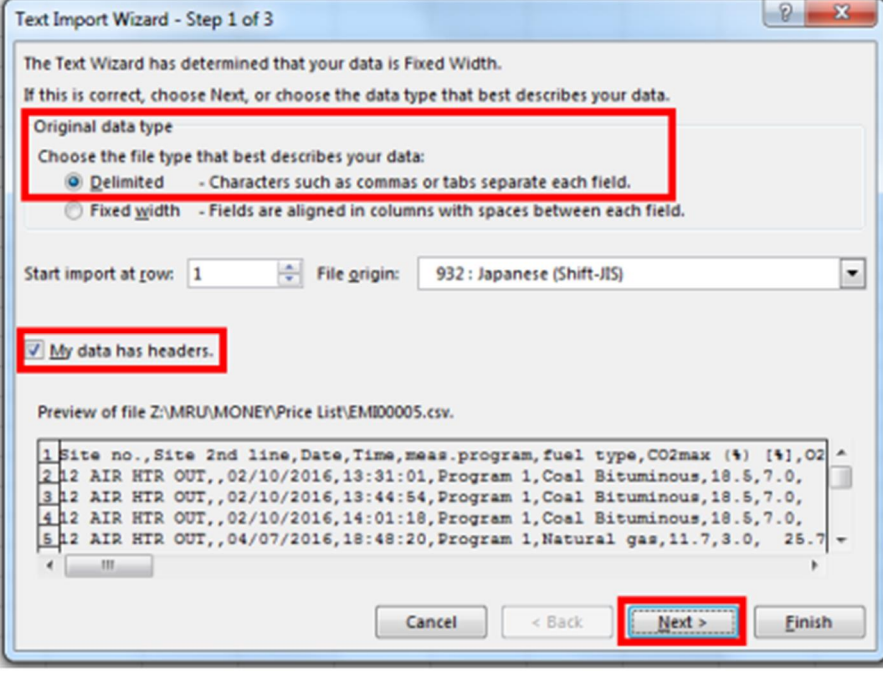

Select Delimited Select My data has headers Press NEXT

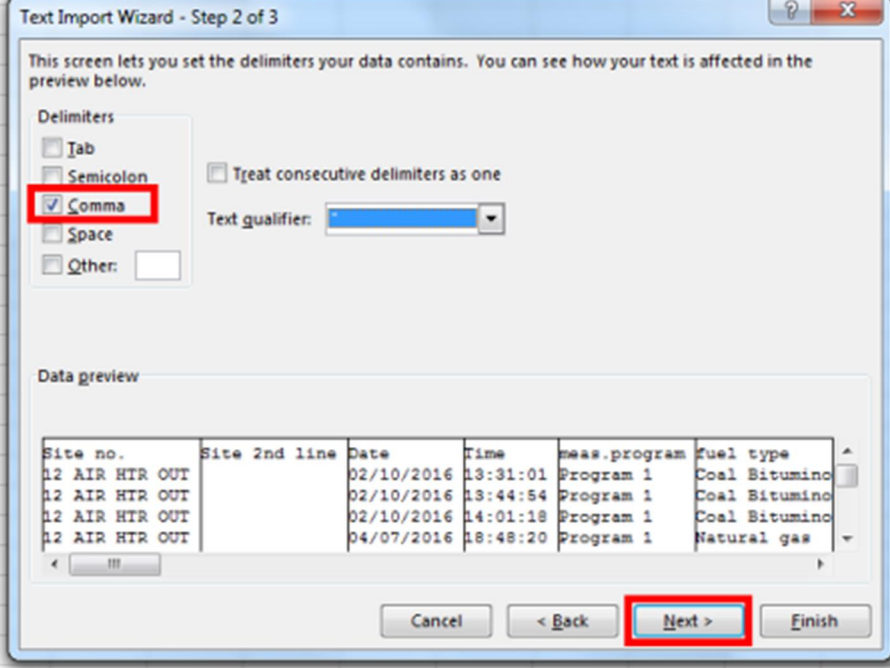

Select Comma Press NEXT

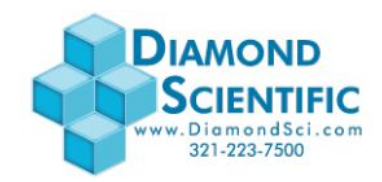

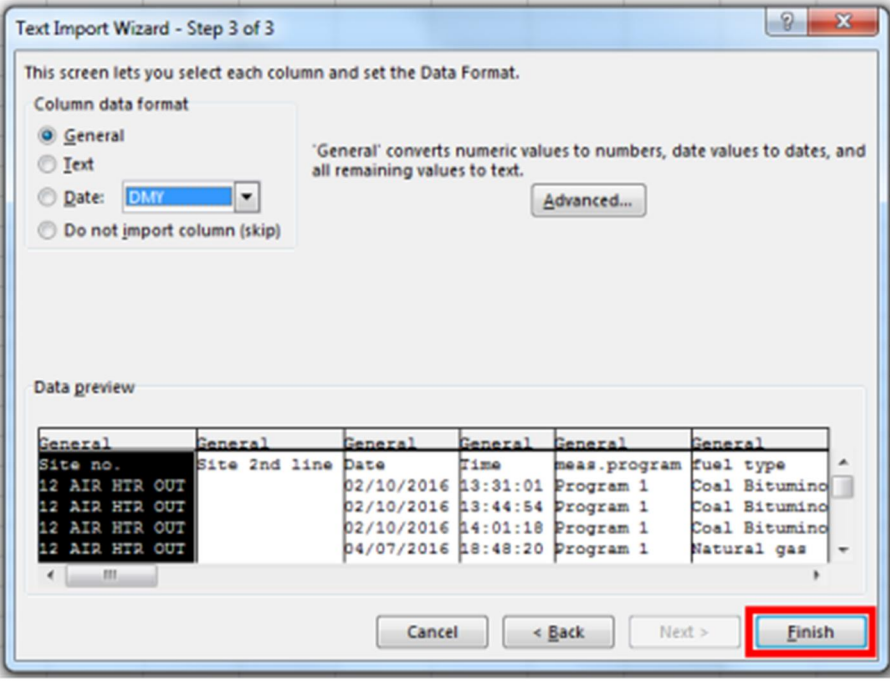

#### Press Finish

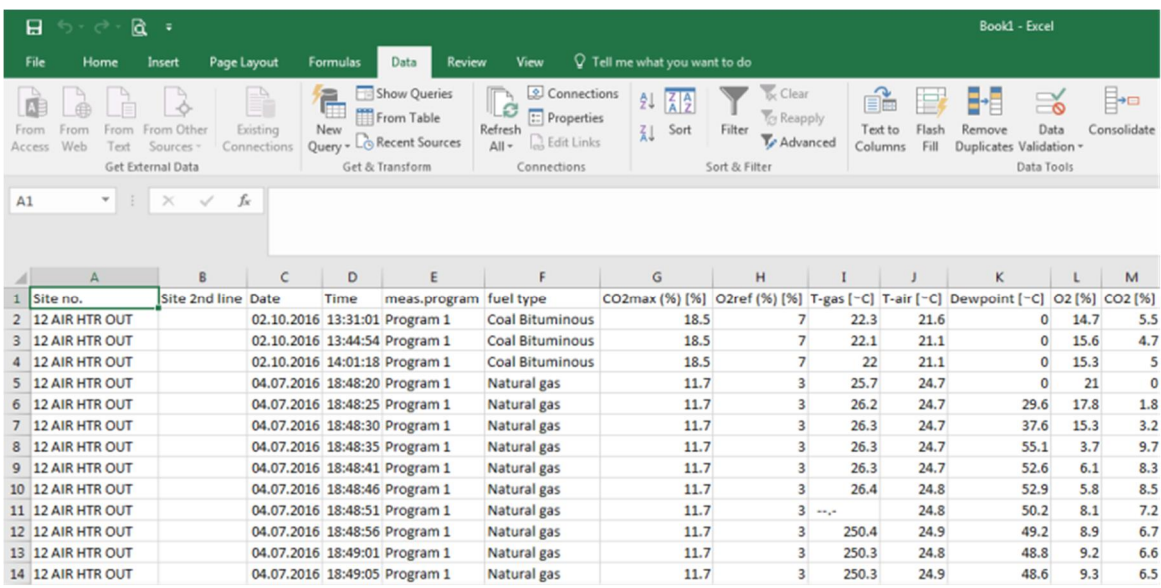

### This is what you will see.